### <span id="page-0-0"></span>**Monitor de painel plano Dell™ 3007WFP UltraSharp**

#### **Sobre o monitor**

[Vista frontal](file:///C:/data/systems/3007WFP/bp/about.htm#Front%20View)  [Vista traseira](file:///C:/data/systems/3007WFP/bp/about.htm#Back%20View)  [Vista lateral](file:///C:/data/systems/3007WFP/bp/about.htm#Side%20View)  [Vista inferior](file:///C:/data/systems/3007WFP/bp/about.htm#Bottom%20View)  [Especificações do monitor](file:///C:/data/systems/3007WFP/bp/about.htm#Specifications) [Especificações do Dell Soundbar \(opcional\)](file:///C:/data/systems/3007WFP/bp/about.htm#Sounrdbar%20Specifications) [Cuidados com o monitor](file:///C:/data/systems/3007WFP/bp/about.htm#Caring) 

#### **Uso da base ajustável do monitor**

[Organização dos cabos](file:///C:/data/systems/3007WFP/bp/stand.htm#Organizing%20Your%20Cables) [Uso dos ajustes de inclinação, giro e altura](file:///C:/data/systems/3007WFP/bp/stand.htm#Using%20the%20Tilt,%20Swivel,%20and%20Vertical%20Extension)

#### **Instalação do monitor** [Conexão do monitor](file:///C:/data/systems/3007WFP/bp/setup.htm#Connecting%20Your%20Monitor)

[Instalação do Utility Tool \(sistemas operacionais Microsoft®](file:///C:/data/systems/3007WFP/bp/setup.htm#Installing%20the%20Utility%20Tool%20(Microsoft%C2%AE%20Windows%C2%AE%20Operation%20Systems)) Windows®) [Uso dos botões do painel frontal](file:///C:/data/systems/3007WFP/bp/setup.htm#Using%20the%20Front%20Panel%20Buttons) [Uso do sistema OSD](file:///C:/data/systems/3007WFP/bp/setup.htm#Using%20the%20OSD) [Uso do Dell Soundbar \(opcional\)](file:///C:/data/systems/3007WFP/bp/setup.htm#Using%20the%20Dell%20Soundbar%20(Optional))

### **Solução de problemas**

[Problemas gerais](file:///C:/data/systems/3007WFP/bp/solve.htm#General%20Problems) [Problemas específicos do produto](file:///C:/data/systems/3007WFP/bp/solve.htm#specific_problems) [Problemas de USB](file:///C:/data/systems/3007WFP/bp/solve.htm#USB_problems) [Solução de problemas do Soundbar](file:///C:/data/systems/3007WFP/bp/solve.htm#Troubleshooting%20Your%20Soundbar)

### **Apêndice**

[ATENÇÃO: Instruções de segurança](file:///C:/data/systems/3007WFP/bp/appendx.htm#Safety%20Information) [Informações de identificação da FCC](file:///C:/data/systems/3007WFP/bp/appendx.htm#FCC%20Info) [Como entrar em contato com a Dell](file:///C:/data/systems/3007WFP/bp/appendx.htm#Contacting%20Dell) [Guia de instalação do monitor](file:///C:/data/systems/3007WFP/bp/appendx.htm#Your%20Monitor%20Set-up%20Guide)

### **As informações neste documento estão sujeitas a alterações sem aviso prévio. © 2005 Dell Inc. Todos os direitos reservados.**

É terminantemente proibido todo e qualquer tipo de reprodução sem a autorização por escrito da Dell Inc.

Marcas comerciais usadas neste texto: Dell™, PowerEdge, PowerConnect, PowerVault, Dell Dimmension, Inspiron, OptiPee™, Marcas comerciais and the Systems Incorporated, nucleas comerciais<br>registrada em determinadas jurisdiç

Outros nomes e marcas comerciais podem ser usados neste documento como referência a outros proprietários de nomes ou marcas ou a seus produtos. A Dell Inc. nega qualquer interesse de propriedade em marcas e nomes comerciais que não sejam seus.

Dezembro de 2005

#### <span id="page-1-0"></span>[Voltar à página de índice](file:///C:/data/systems/3007WFP/bp/index.htm)

### **Sobre o monitor**

**Monitor de painel plano Dell™ 3007WFP UltraSharp**

- <u>[Vista frontal](#page-1-1)</u>
- [Vista traseira](#page-1-2)
- [Vista inferior](#page-2-1)
- [Vista lateral](#page-2-2)
- [Especificações do monitor](#page-3-0)
- [Especificações do Dell Soundbar \(opcional\)](#page-6-1)
- [Cuidados com o monitor](#page-6-2)

### <span id="page-1-1"></span>**Vista frontal**

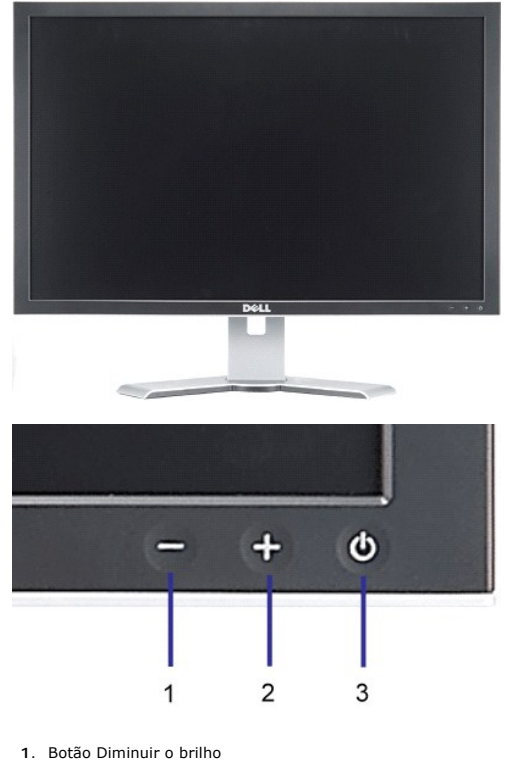

- **2.** Botão Aumentar o brilho
- **3.** Botão liga/desliga (com luz indicadora de funcionamento)

<span id="page-1-2"></span>**Vista traseira**

<span id="page-2-0"></span>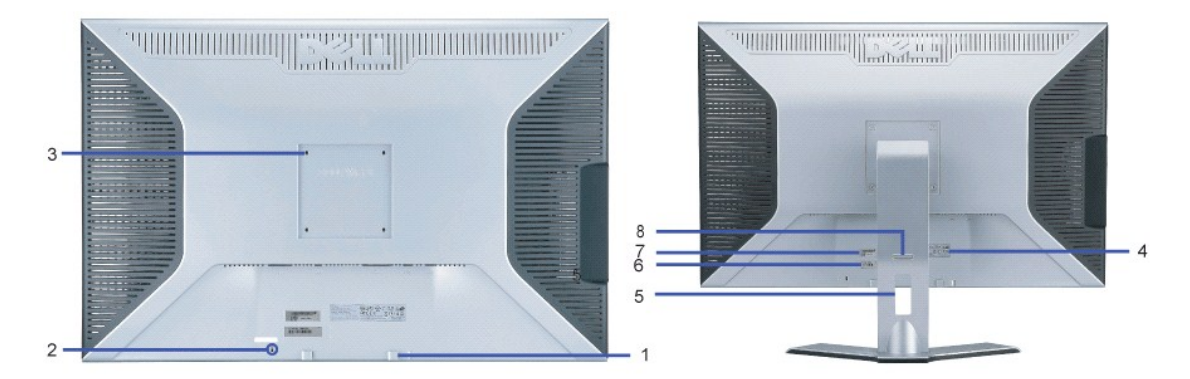

- **1.** Suportes de fixação do Dell Soundbar Instale o Dell Soundbar opcional.
- **2.** Ranhura para trava de segurança Instale uma trava para proteger o monitor.
- **3.** Furos de fixação VESA (100 mm, atrás da placa-base instalada) Use para fixar o monitor.
- **4.** Tabela de classificação reguladora Lista as aprovações reguladoras.
- **5.** Furo para passagem dos cabos Organize os cabos passando-os através do furo.
- 6. Etiqueta de identificação de serviço Consulte a etiqueta se precisar entrar em contato com o suporte técnico<br>de Dell
- da Dell.
- **7.** Etiqueta com o número de série em código de barras
- **8**. Botão de bloqueio/liberação Empurre o monitor para baixo, pressione o botão para desbloquear o monitor e,<br> em seguida, levante-o até a altura desejada.
- 

# чщ ETTE 5 4  $\overline{2}$ 3 1

- **1.** Alimentação elétrica Conecte a alimentação elétrica.
- **2.** Conector de alimentação elétrica do Dell Soundbar Conecte o Soundbar (opcional).
- **3.** Conector DVI Conecte o cabo DVI do computador.
- **4.** Porta de upstream USB Conecte o cabo USB que acompanha o produto ao monitor e ao computador. Depois de conectar este cabo, será possível usar os conectores USB nas partes lateral e inferior do monitor.
- **5.** Porta de downstream USB Conecte dispositivos USB. Só será possível usar esta porta depois de conectar o cabo USB ao computador e à porta de<br>upstream USB do monitor.

### <span id="page-2-2"></span>**Vista lateral**

### <span id="page-2-1"></span>**Vista inferior**

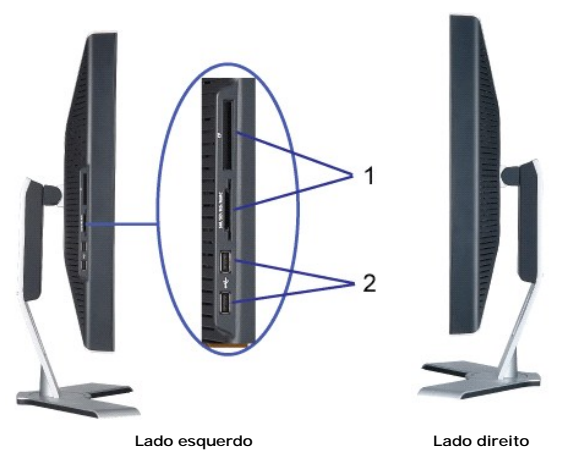

- **1.** O leitor de cartão suporta os seguintes tipos de cartões:
- Compact Flash (CF)
- Secure Digital (SD)
- Memory Stick (MS)
- Smart Media (SM)
- Multimedia Card (MMC)
- **2.** Porta de downstream USB

### <span id="page-3-0"></span>**Especificações do monitor**

### **Modos de gerenciamento de energia**

Se você tem uma placa de vídeo ou software compatível com o padrão DPM™ da VESA instalado no computador, o monitor pode reduzir automaticamente o<br>consumo de energia quando não estiver em uso. Chama-se "Modo de economia de

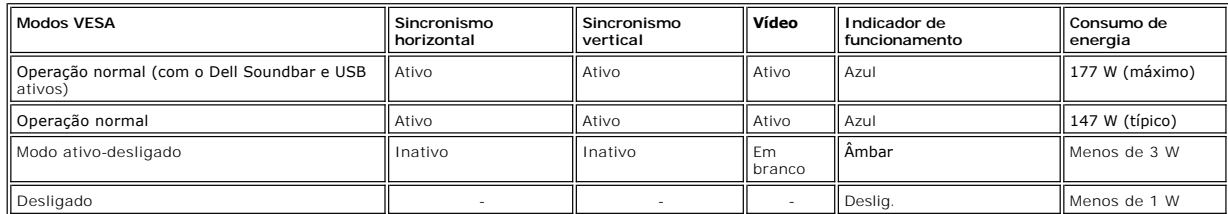

Este monitor é compatível com **ENERGY STAR**®, assim como com o gerenciamento de energia TCO '99.

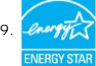

\* O consumo de energia zero no modo Deslig. só pode ser obtido desconectando-se o cabo de alimentação do monitor.

**ENERGY STAR**® é uma marca registrada nos EUA. Como parceira da **ENERGY STAR**® a DELL afirma que este produto está de acordo com as diretrizes da **ENERGY STAR**® para uso eficiente de energia.

### **Pinagem**

**Conector DVI-D digital apenas de 24 pinos:**

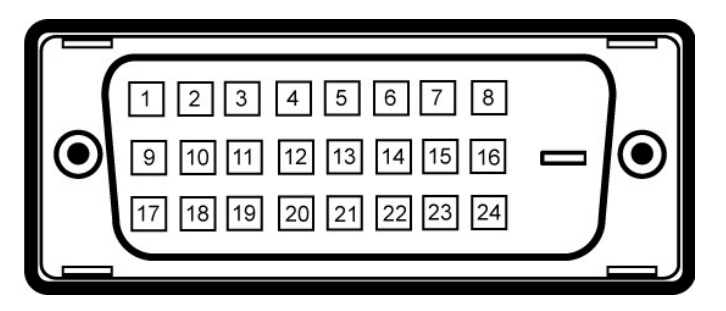

Nota: O pino 1 está na parte superior direita.

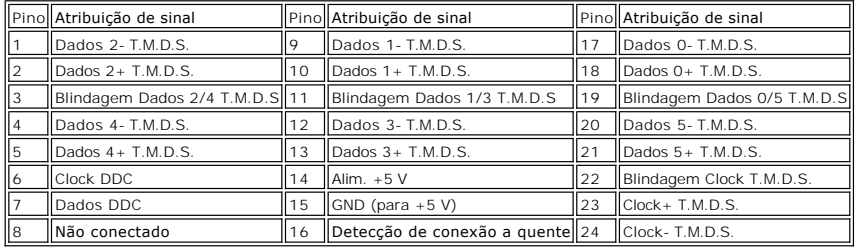

### **Interface USB (barramento serial universal)**

Este monitor suporta a interface USB 2.0 certificada de alta velocidade.\*

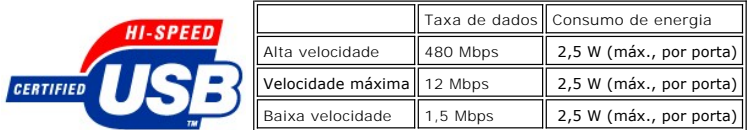

#### **Portas USB:**

l Uma de upstream - traseira l Quatro de downstream - duas na traseira, duas no lado esquerdo

**NOTA: O recurso USB 2.0 requer um computador compatível com 2.0.** 

NOTA: A interface USB do monitor funciona apenas com o monitor ligado (ou no modo de economia de energia). Ao desligar e ligar o monitor, a<br>respectiva interface USB é reenumerada; os periféricos instalados podem demorar al

### **Recurso Plug and Play**

E possível instalar o monitor em qualquer sistema compatível com Plug and Play. O monitor informa automaticamente ao sistema do computador os dados da<br>sua Identificação de vídeo estendido (EDID), utilizando os protocolos D

#### **Geral**

Número do modelo 3007WFP

### **Painel plano**

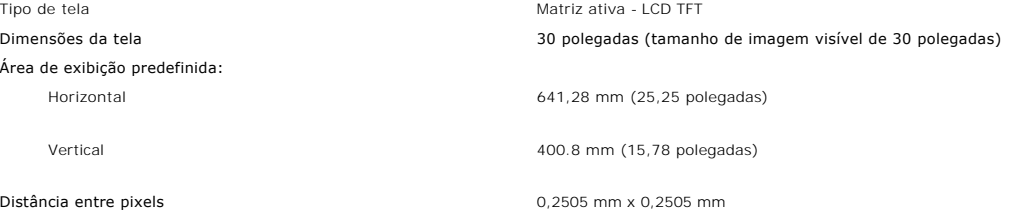

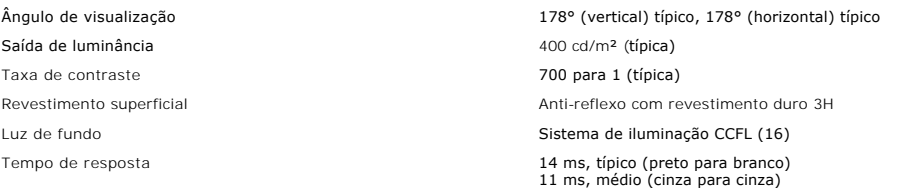

### **Resolução**

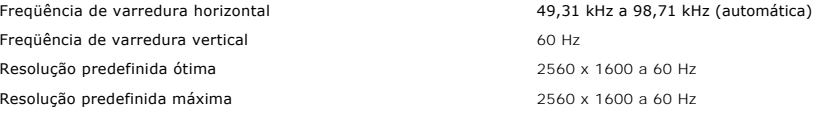

### **Modos de exibição predefinidos**

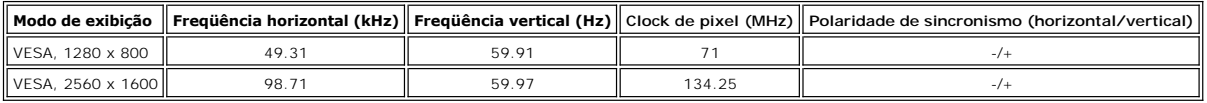

### **Especificações elétricas**

Sinais de entrada de vídeo de positiva a componente de portugal DVI-D TMDS digital (Dual Link), 600 mV para cada linha diferencial, polaridade positiva a com suporte a DHCP de 100 ohms diferencial, polaridade positiva a co

Tensão / freqüência / corrente CA de entrada 100 a 240 VCA / 50 ou 60 Hz  $\pm$  3 Hz / 1,6 A (máx.) Corrente de influxo  $120 \text{ V: } 30 \text{ A (máx.)}$  a  $0^{\circ}$ c

240 V: 60 A (máx.) a  $0^{\circ}$ c

### **Características físicas**

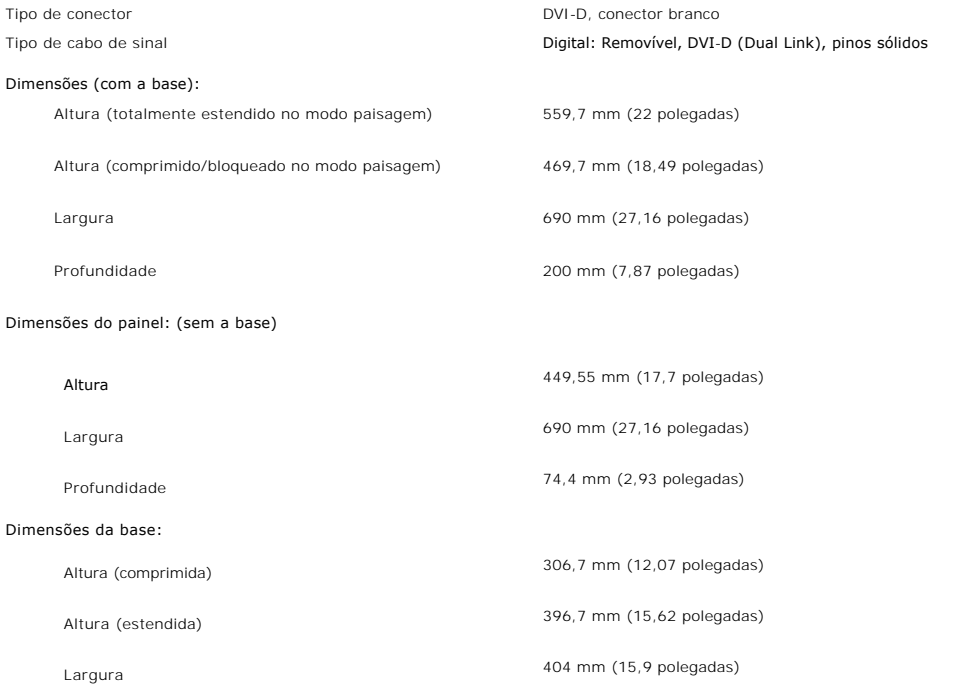

<span id="page-6-0"></span>Peso (monitor apenas) and the set of the set of the 11,38 kg (25,07 lb) Peso (com embalagem) 16 kg (35,24 lb)

Profundidade 200 mm (7,87 polegadas)

### **Ambiente**

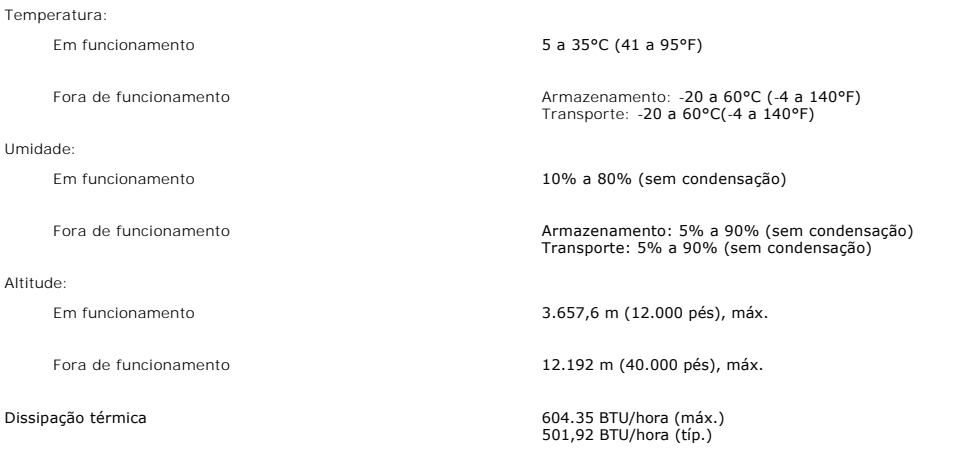

### <span id="page-6-1"></span>**Especificações do Dell Soundbar (opcional)**

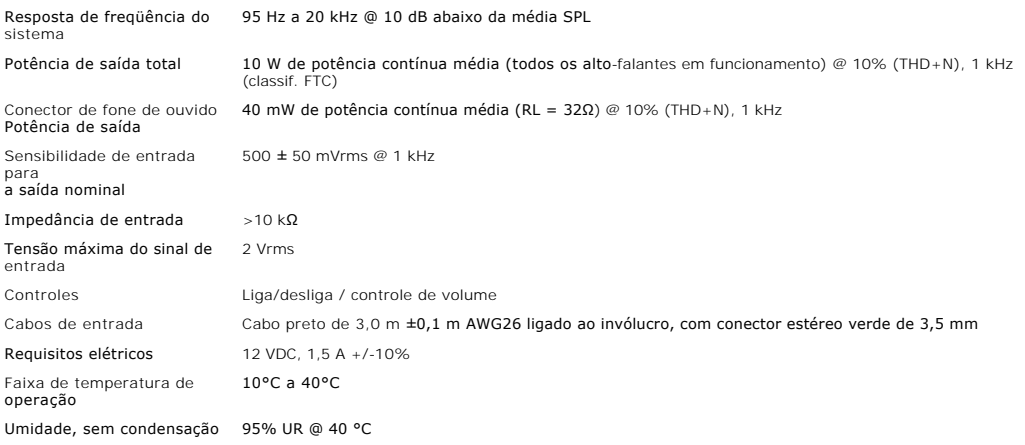

#### <span id="page-6-2"></span>**Cuidados com o monitor**

**ATENÇÃO: Leia e siga as [instruções de segurança](file:///C:/data/systems/3007WFP/bp/appendx.htm#Safety%20Information) antes de limpar o monitor.** 

**ATENÇÃO: Antes de limpar o monitor, desconecte-o da tomada elétrica.**

- ⊥ Para limpar a tela antiestática, use um pano macio e limpo levemente umedecido com água. Se possível, use um lenço especial para limpeza de telas ou<br>∟ Use um pano levemente umedecido com água morna para limpar os plásti
- 
- ı Se observar a presença de um pó branco ao desembalar o monitor, limpe-o com um pano. Este pó branco aparece durante o transporte do monitor.<br>ı Manuseie o monitor com cuidado, pois os plásticos de cor escura podem fi clara.

#### <span id="page-8-0"></span>[Voltar à página de índice](file:///C:/data/systems/3007WFP/bp/index.htm)

### **Apêndice**

#### **Monitor de painel plano Dell™ 3007WFP**

- [ATENÇÃO: Instruções de segurança](#page-8-1)
- [Informações de identificação da FCC](#page-9-1)
- [Como entrar em contato com a Dell](#page-9-2)
- [Guia de instalação do monitor](#page-21-1)

# <span id="page-8-1"></span>**ATENÇÃO: Instruções de segurança**

**ATENÇÃO: O uso de controles, ajustes ou procedimentos não especificados neste documento pode resultar em choque elétrico e outros riscos de natureza mecânica e elétrica.** 

Leia e siga estas instruções ao conectar e utilizar o monitor do computador:

- l Para evitar danos ao computador, certifique-se de que o seletor de tensão na fonte de alimentação do computador está ajustado para o tipo de energia elétrica de corrente alternada (CA) local:
	- o 115 V/60 Hz na maior parte da América do Norte e do Sul e em alguns países do Extremo Oriente, como Japão, Coréia do Sul (também 220 V/60 Hz) e Taiwan.
	- o 230 V/50 Hz na maior parte da Europa, Oriente Médio e Extremo Oriente.
- l Certifique-se de que as especificações elétricas do monitor são compatíveis com a rede elétrica CA local.

**NOTA:** Este monitor dispensa qualquer seletor de tensão CA de entrada. Este produto aceita automaticamente qualquer tensão CA de entrada que esteja dentro da faixa definida na seção "Especificações elétricas" no Guia do Usuário.

- l Não guarde nem utilize o monitor em locais expostos ao calor, à luz solar direta ou ao frio extremo.
- l Evite mover o monitor entre locais com grande diferença de temperatura.
- l Não exponha o monitor a vibrações ou impactos fortes. Por exemplo, não o coloque no porta-malas do carro.
- l Não guarde nem use o monitor em locais muito úmidos ou empoeirados.
- l Não derrame qualquer tipo de líquido na superfície ou no interior do monitor.
- l Mantenha o monitor sob temperatura ambiente. Temperaturas extremas prejudicam o cristal líquido do monitor.
- l Nunca introduza qualquer objeto metálico nas aberturas do monitor. Existe o risco de choque elétrico.
- l Para evitar choques elétricos, nunca toque no interior do monitor. A carcaça do monitor só deverá ser aberta por um técnico qualificado.
- l Nunca use o monitor se o cabo de alimentação estiver danificado. Certifique-se de que nada fique sobre os cabos do computador e de que não estejam localizados onde algum possa pisar ou tropeçar.
- l Ao desligar a tomada elétrica do monitor, segure o plugue e não o cabo.
- l O gabinete do monitor possui aberturas de ventilação. Para evitar superaquecimento, as aberturas não devem estar obstruídas nem cobertas. Evite usar o monitor sobre uma cama, sofá, tapete ou outra superfície macia para não causar a obstrução das aberturas de ventilação na parte inferior do<br>gabinete. Se o monitor for colocado numa estante ou em outro lugar fechado,
- l Coloque o monitor num local com baixa umidade e o mínimo de poeira. Evite lugares como porões úmidos ou corredores empoeirados.
- l Não exponha o monitor à chuva nem o use perto de água (em cozinhas, perto de piscinas etc.). Se o monitor for molhado acidentalmente, desligue-o da tomada e entre em contato com um revendedor autorizado imediatamente. Limpe o monitor com um pano úmido quando necessário, mas primeiro certifique-se de desligá-lo da tomada.
- l Coloque o monitor sobre uma superfície sólida e o manuseie com cuidado. A tela é feita de vidro e pode ficar danificada se cair ou for golpeada com força.
- l Coloque o monitor perto de uma tomada elétrica de fácil acesso.
- l Se o monitor não funcionar normalmente, especialmente se produzir sons e odores estranhos, desconecte-o da tomada imediatamente e entre em contato com um revendedor ou centro de serviços autorizado.
- l Não remova a tampa traseira, pois existe o risco de choque elétrico. A tampa traseira deverá ser removida apenas por um técnico qualificado.
- l Altas temperaturas podem causar problemas. Não utilize o monitor sob luz solar direta e mantenha-o afastado de aquecedores, fornos, lareiras e outras fontes de calo
- l Desligue o monitor da tomada, se permanecerá inativo por um longo período.
- l Desligue o monitor da tomada antes de efetuar qualquer reparo.
- l A LÂMPADA NO INTERIOR DESTE PRODUTO CONTÉM MERCÚRIO E DEVE SER RECICLADA OU DISPOSTA DE ACORDO COM AS LEIS LOCAIS, ESTADUAIS OU FEDERAIS. PARA MAIS INFORMAÇÕES, VISITE [WWW.DELL.COM/HG](http://www.dell.com/HG) OU ENTRE EM CONTATO COM A ELECTRONIC INDUSTRIES ALLIANCE EM [WWW.EIAE.ORG.](http://www.eiae.org/)

### <span id="page-9-1"></span><span id="page-9-0"></span>**Informações de identificação da FCC**

As informações a seguir, sobre os dispositivos ou dispositivos cobertos neste documento, são fornecidas em conformidade com as regulamentações da FCC americana:

l Product name: Flat Panel Monitor l Nº do modelo: 3007WFPt l Nome da empresa: Dell Inc.

Dell Inc. One Dell Way Round Rock, Texas 78682 USA 512-338-4400

### <span id="page-9-2"></span>**Como entrar em contato com a Dell**

Para entrar em contato com a Dell, acesse os seguintes sites da web:

- l **www.dell.com**
- l **support.dell.com** (suporte)

Localize a seção do país desejado na tabela abaixo, para saber os endereços web específicos.

K∕ NOTA: Antes de entrar em contato com a Dell para registrar uma chamada sobre o monitor 3007WFP, certifique-se de ter o número da etiqueta de<br>serviço em mãos. O local da etiqueta de serviço está na seção 'Sobre o monito

**NOTA:** Os números de ligação gratuita são para uso dentro do país correspondente.

LM NOTA: Em determinados países, o suporte técnico específico para computadores Dell Inspiron XPS™ está disponível num número de telefone<br>separado listado para os países participantes. Se você não vir um número de telefon

Quando precisar entrar em contato com a Dell, use os endereços eletrônicos, os números de telefone e os códigos apresentados na tabela a seguir. Se<br>precisar de ajuda para determinar quais códigos usar, entre em contato com

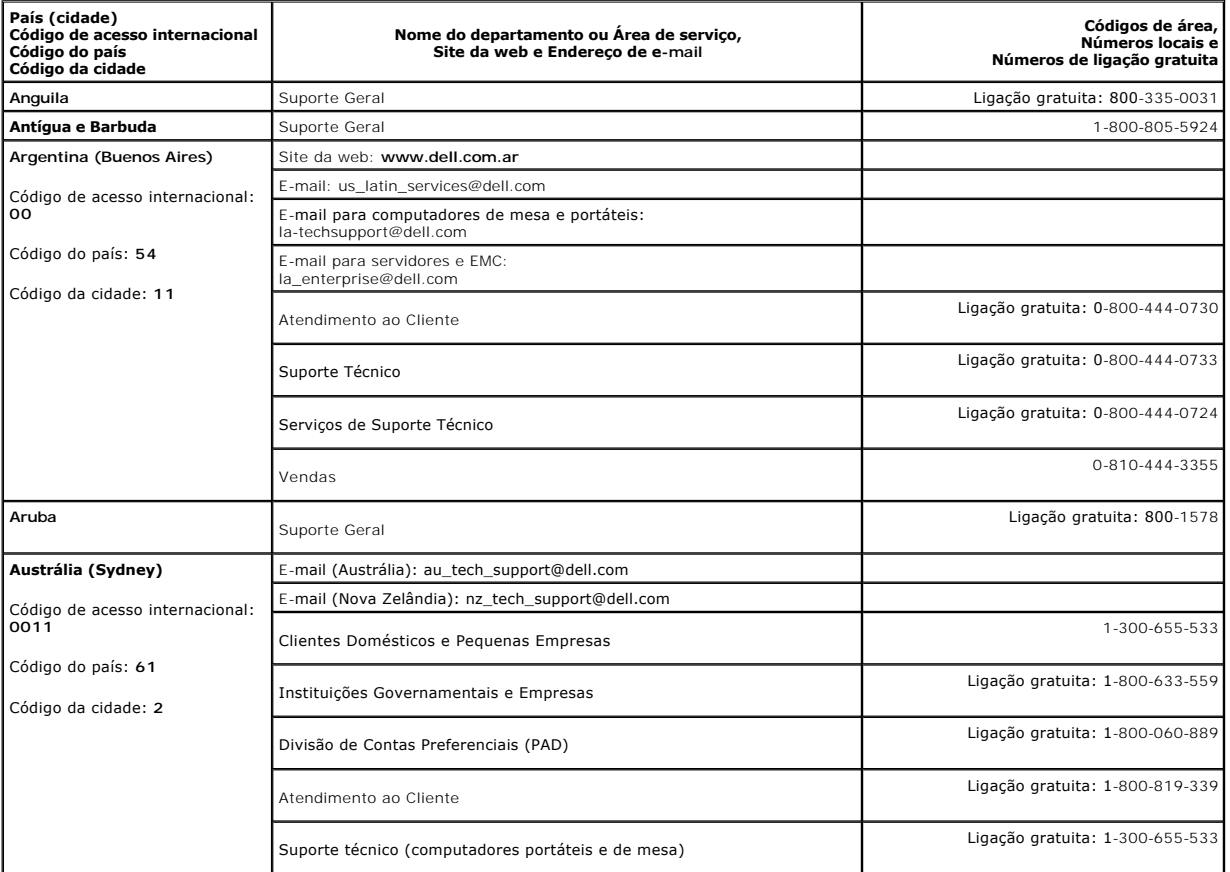

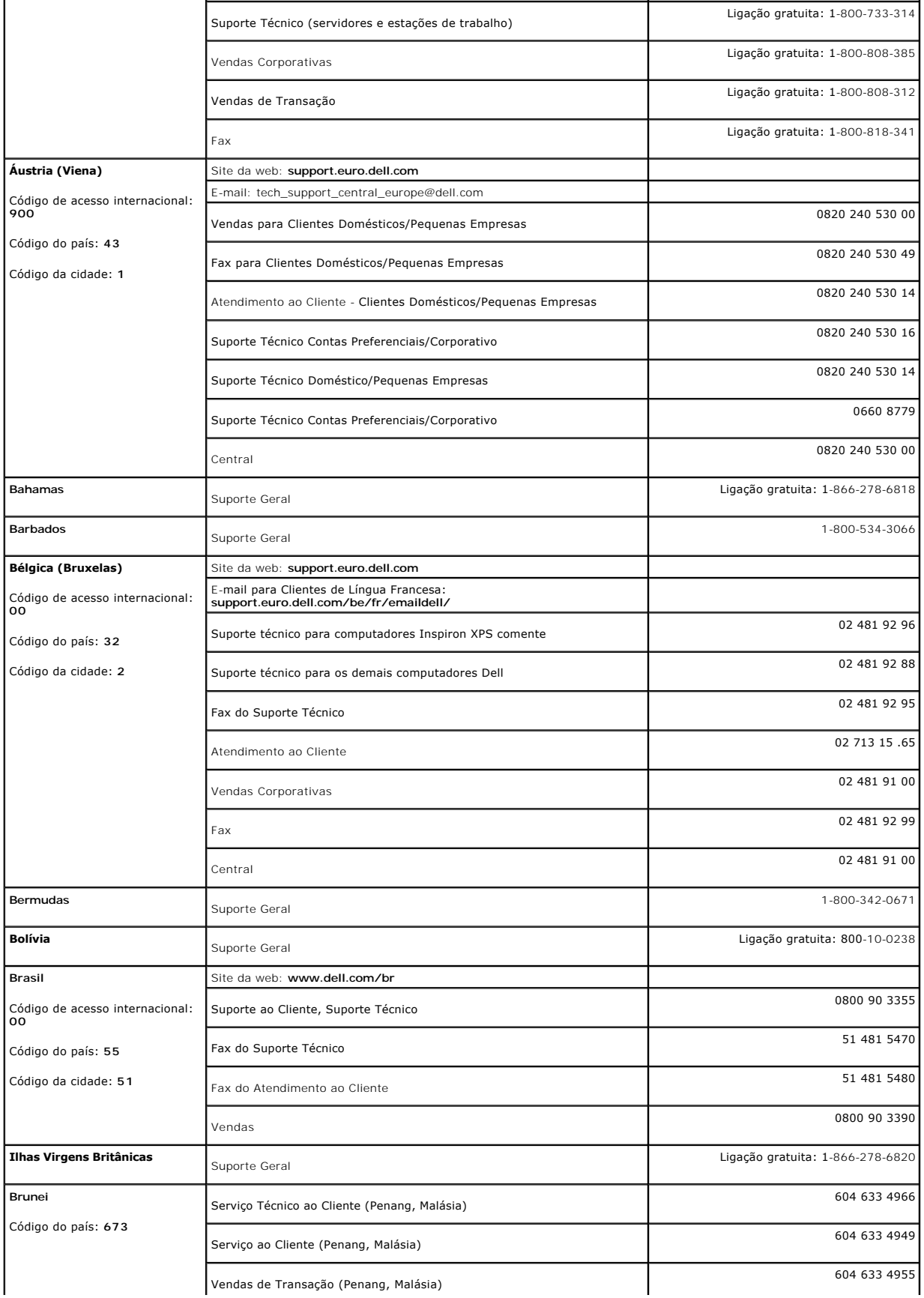

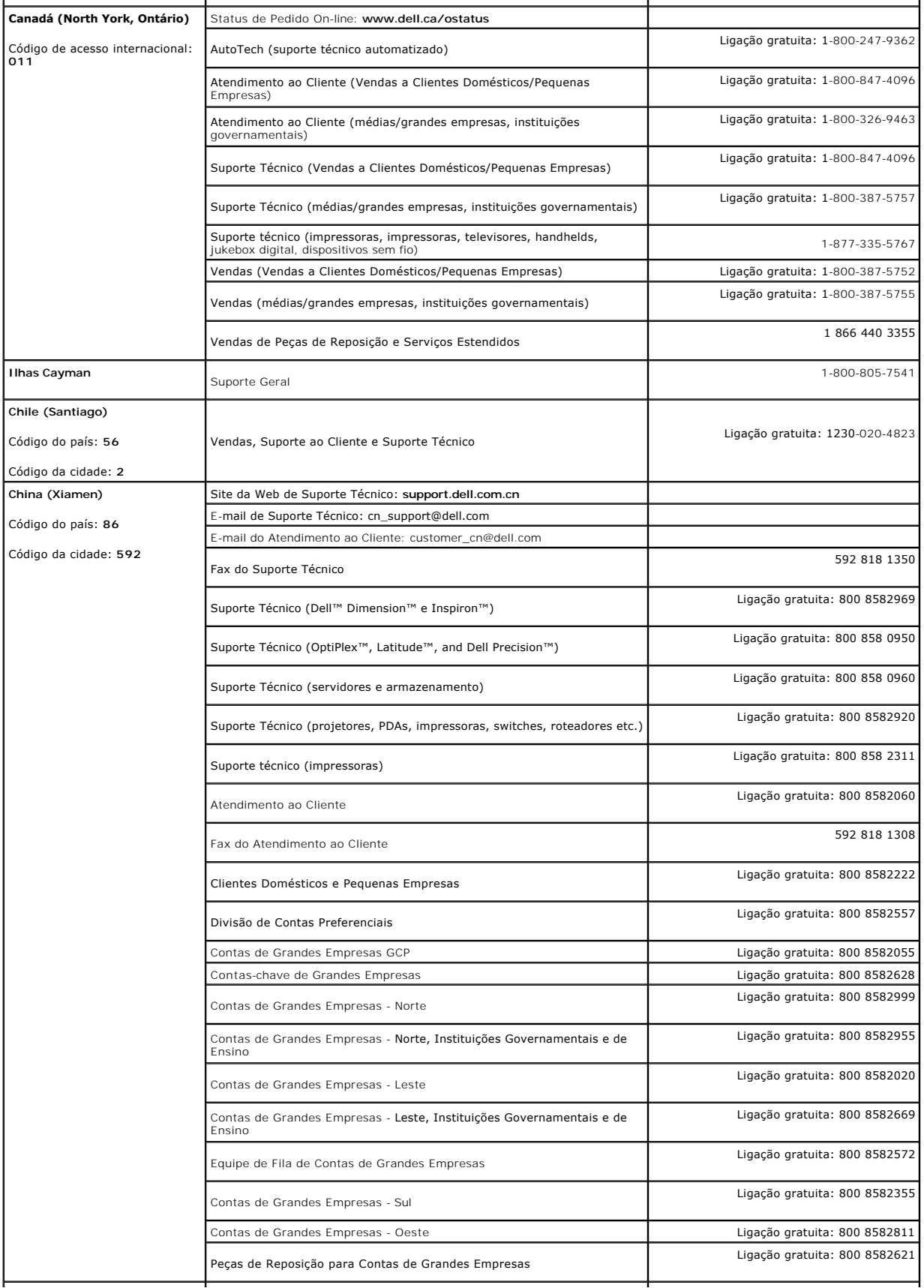

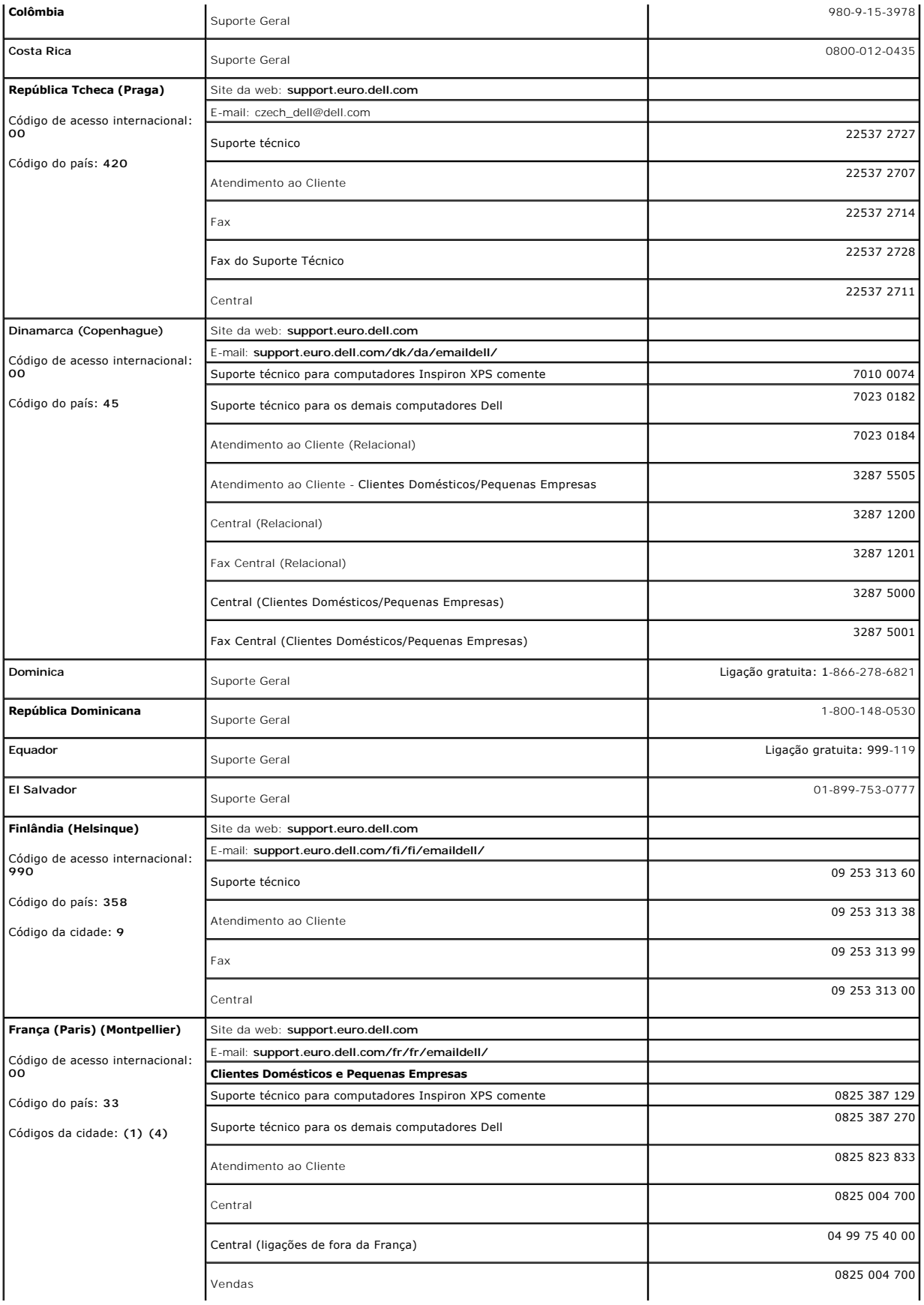

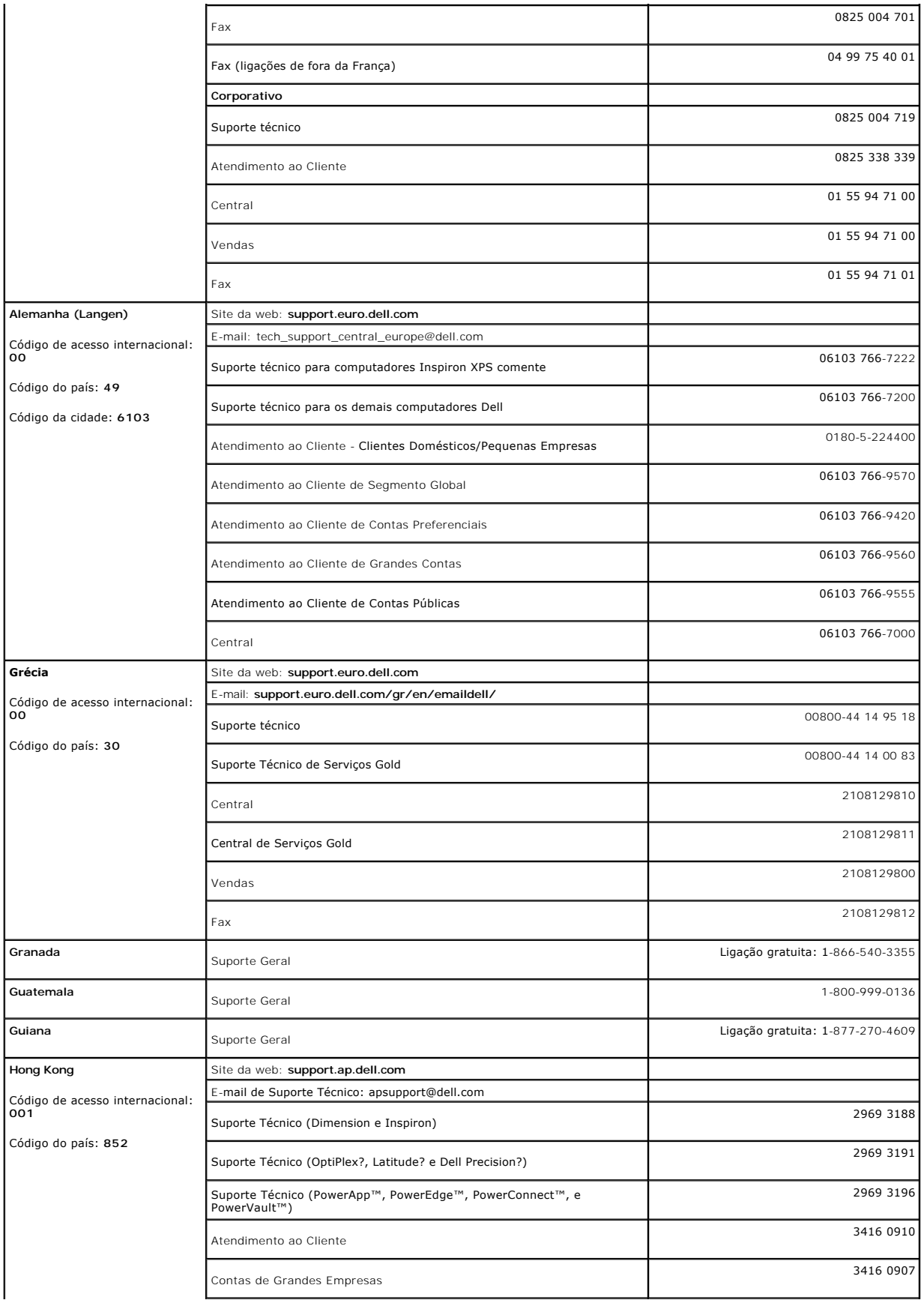

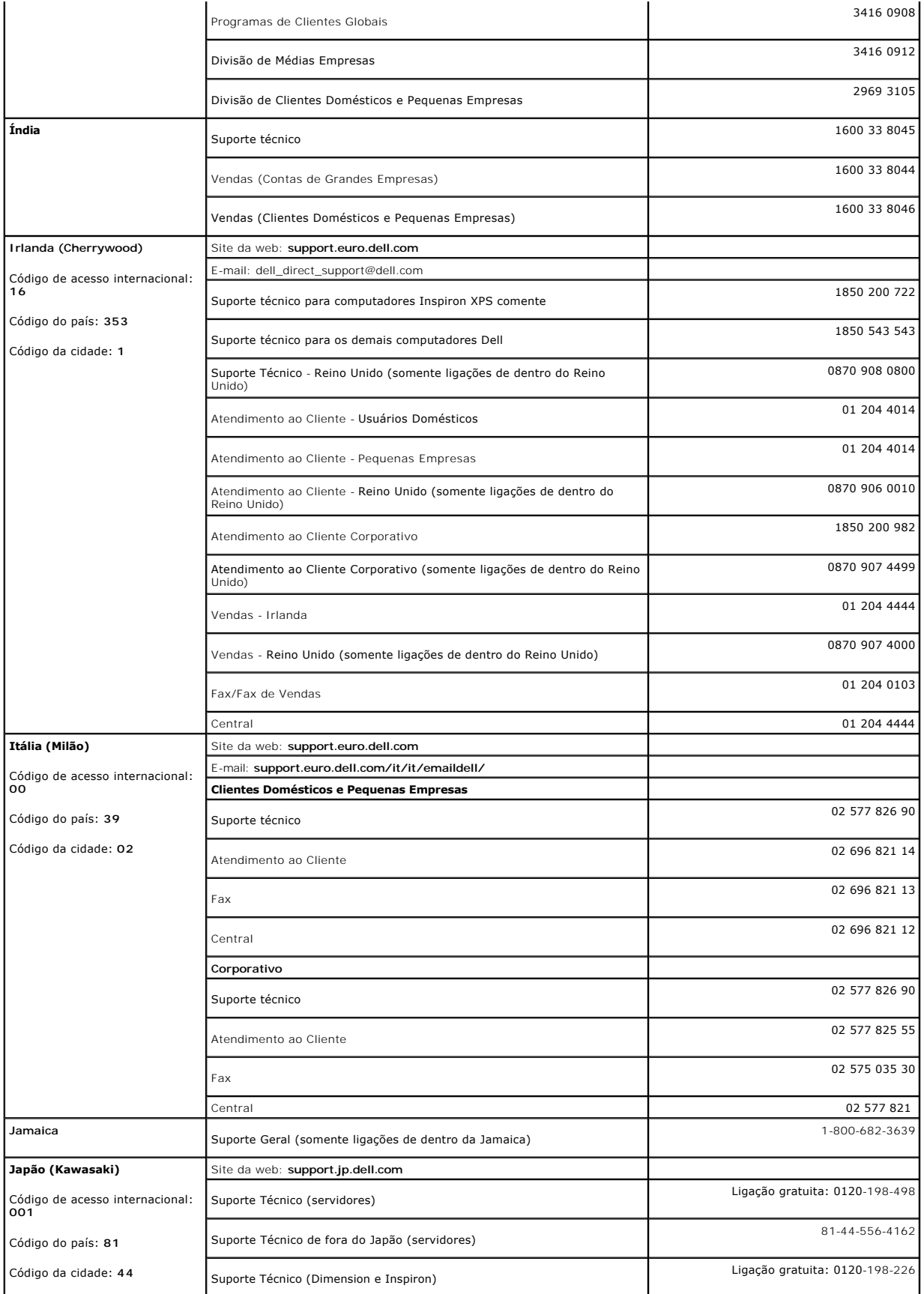

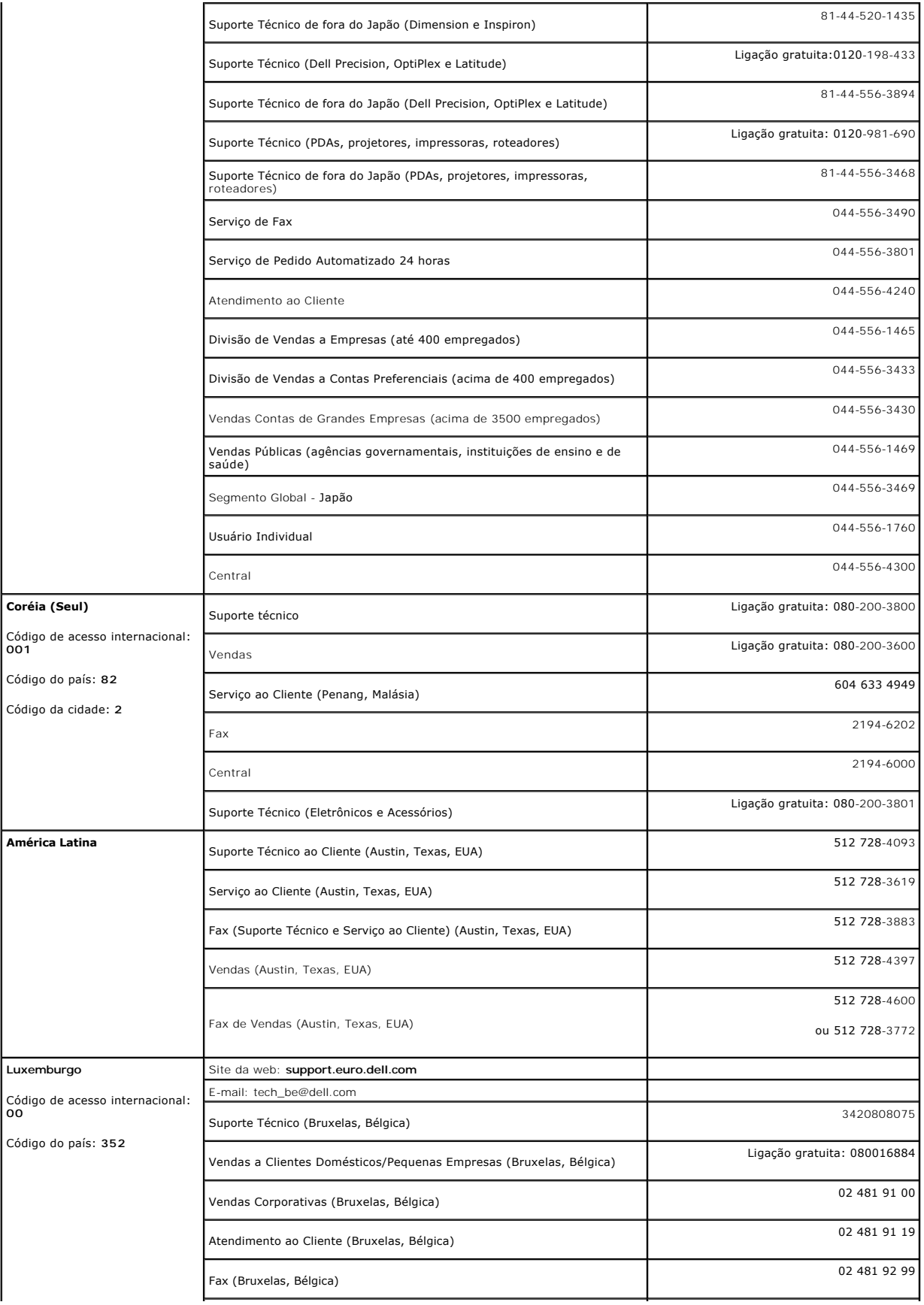

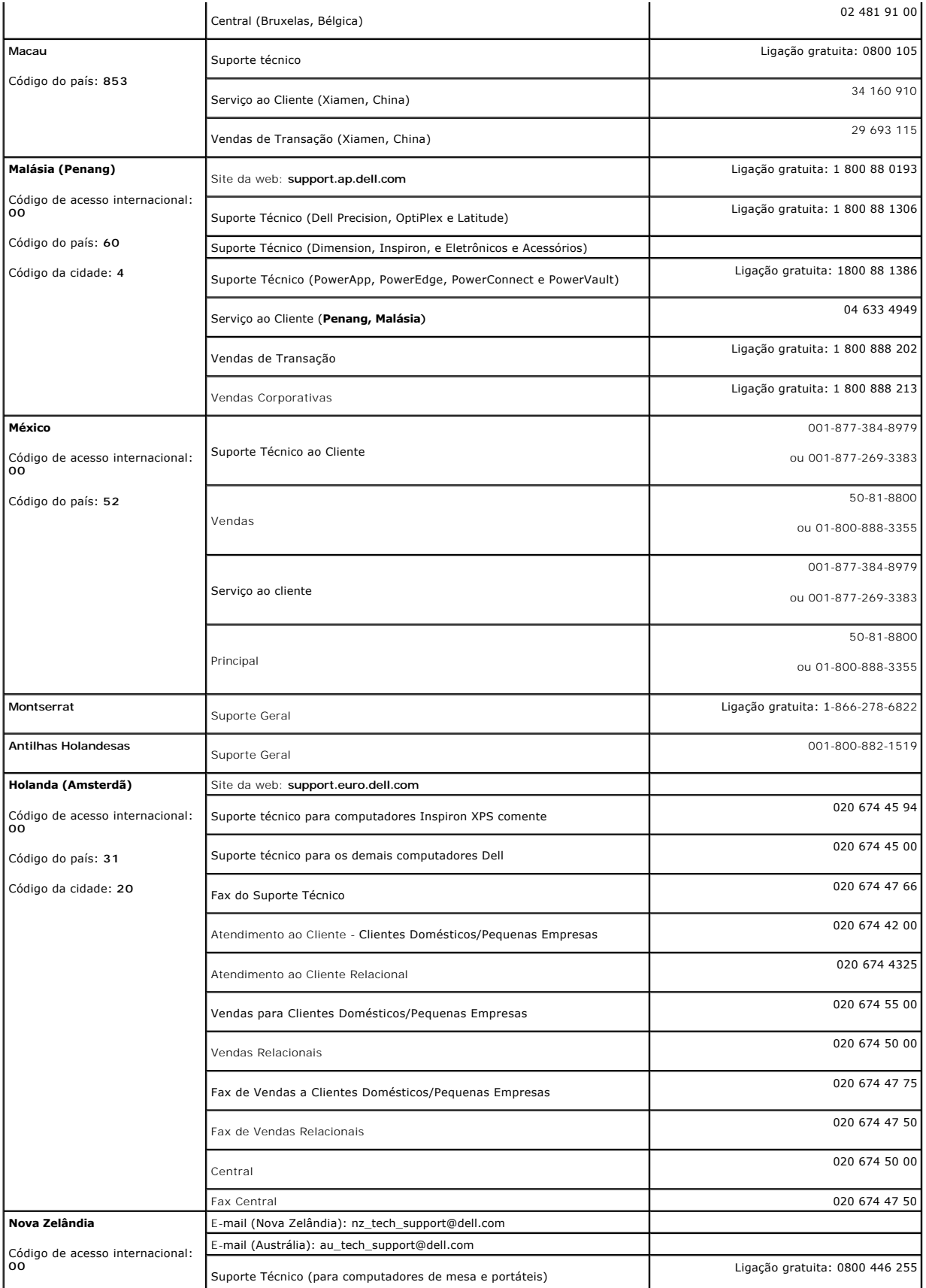

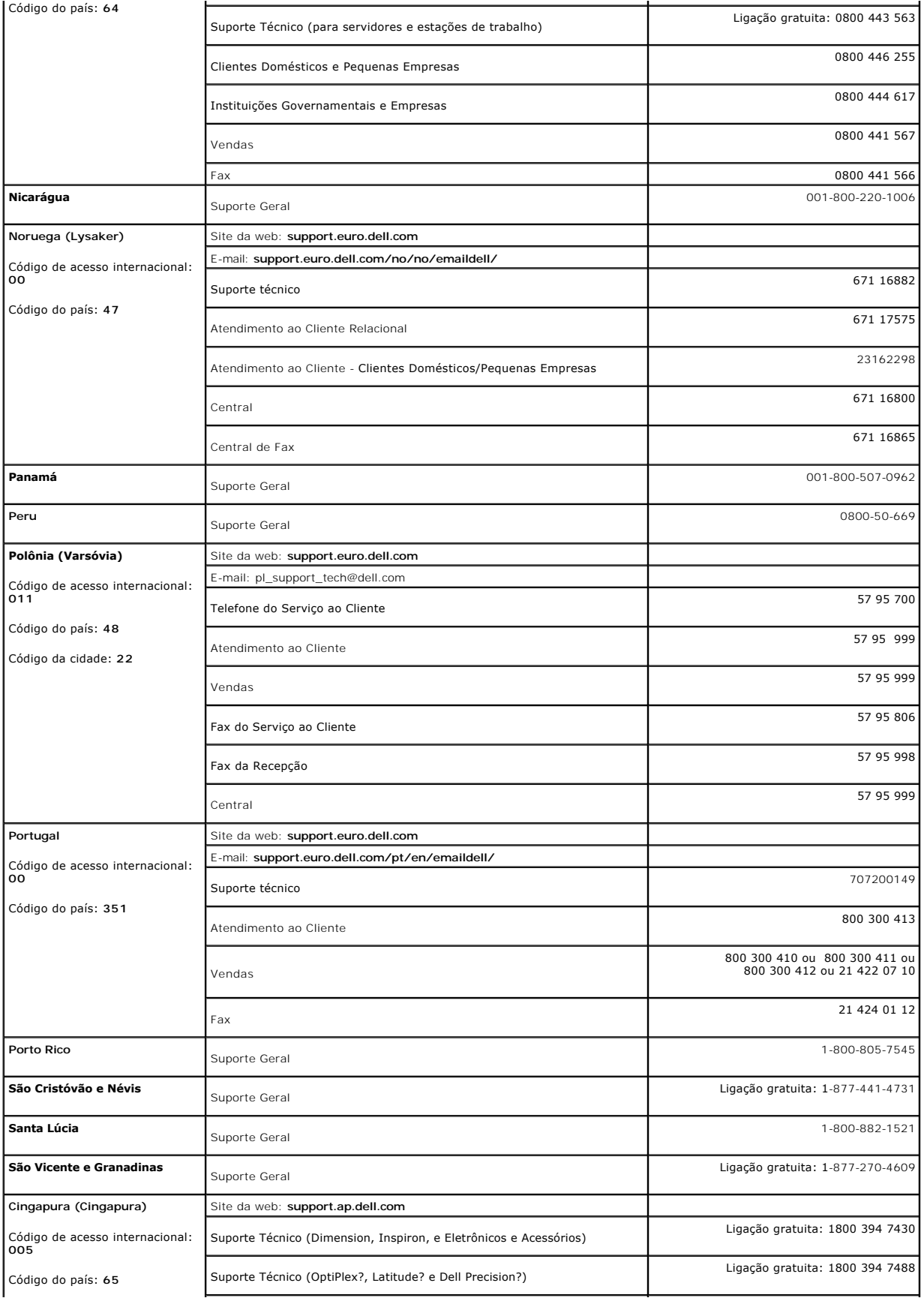

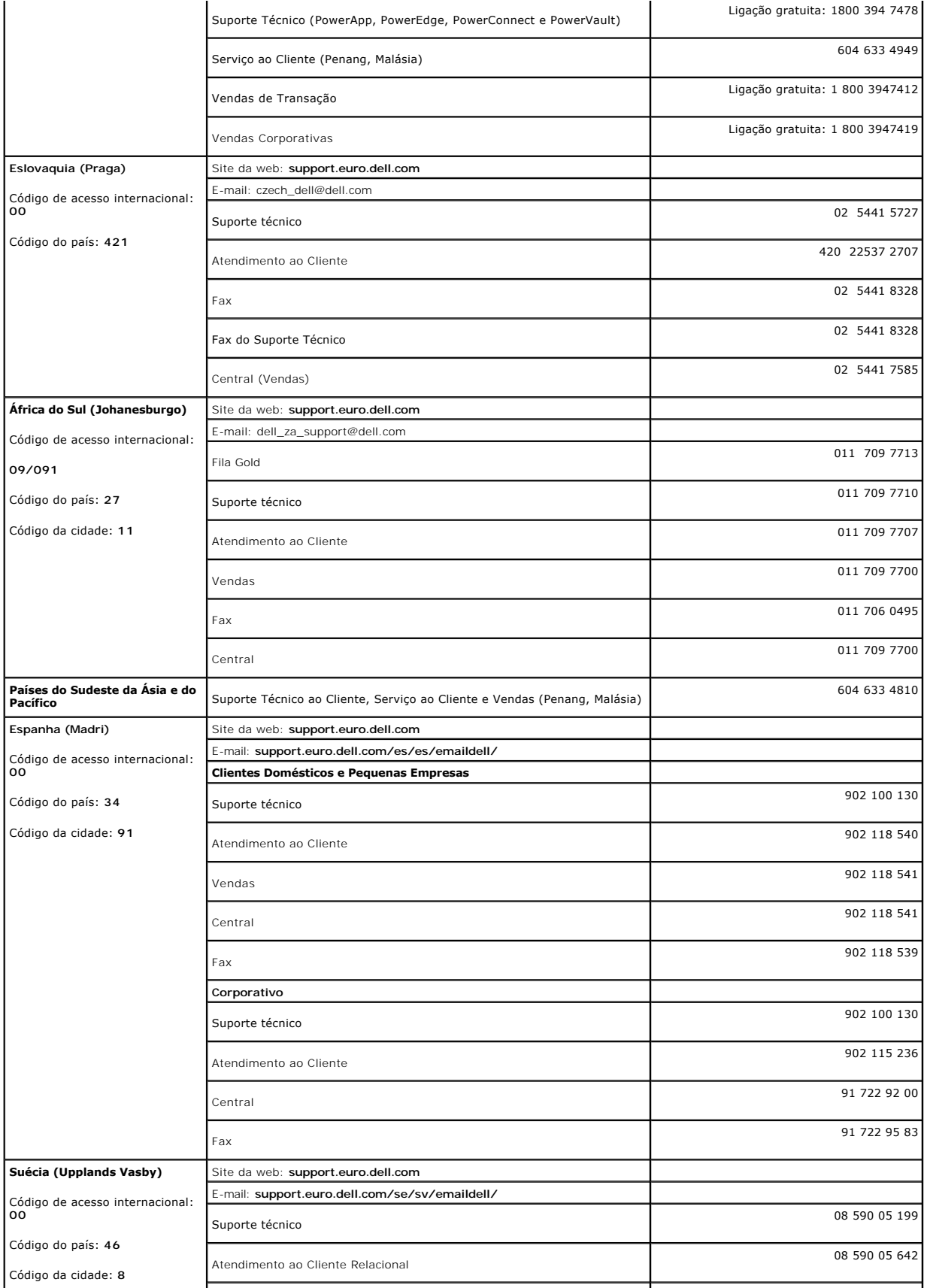

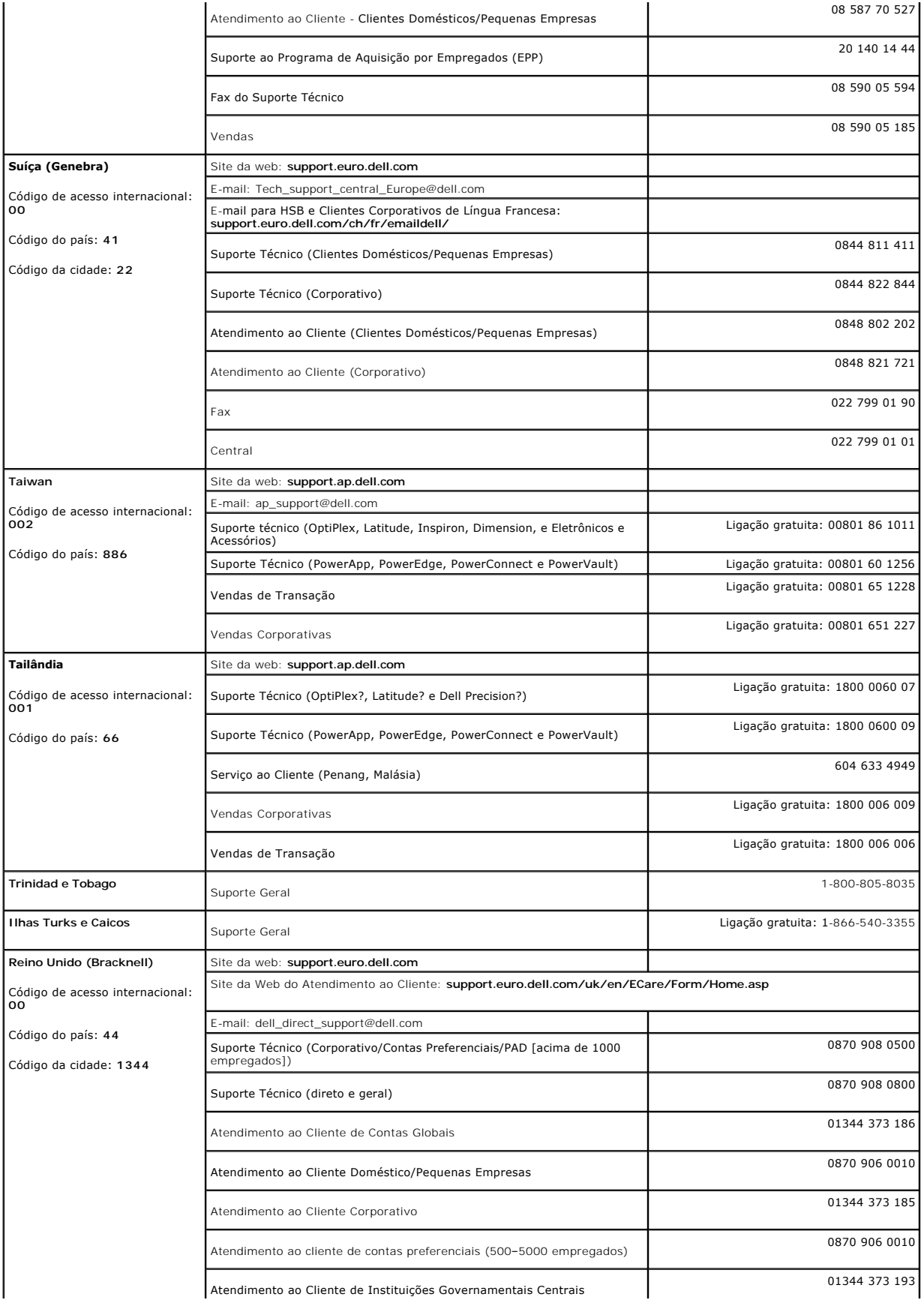

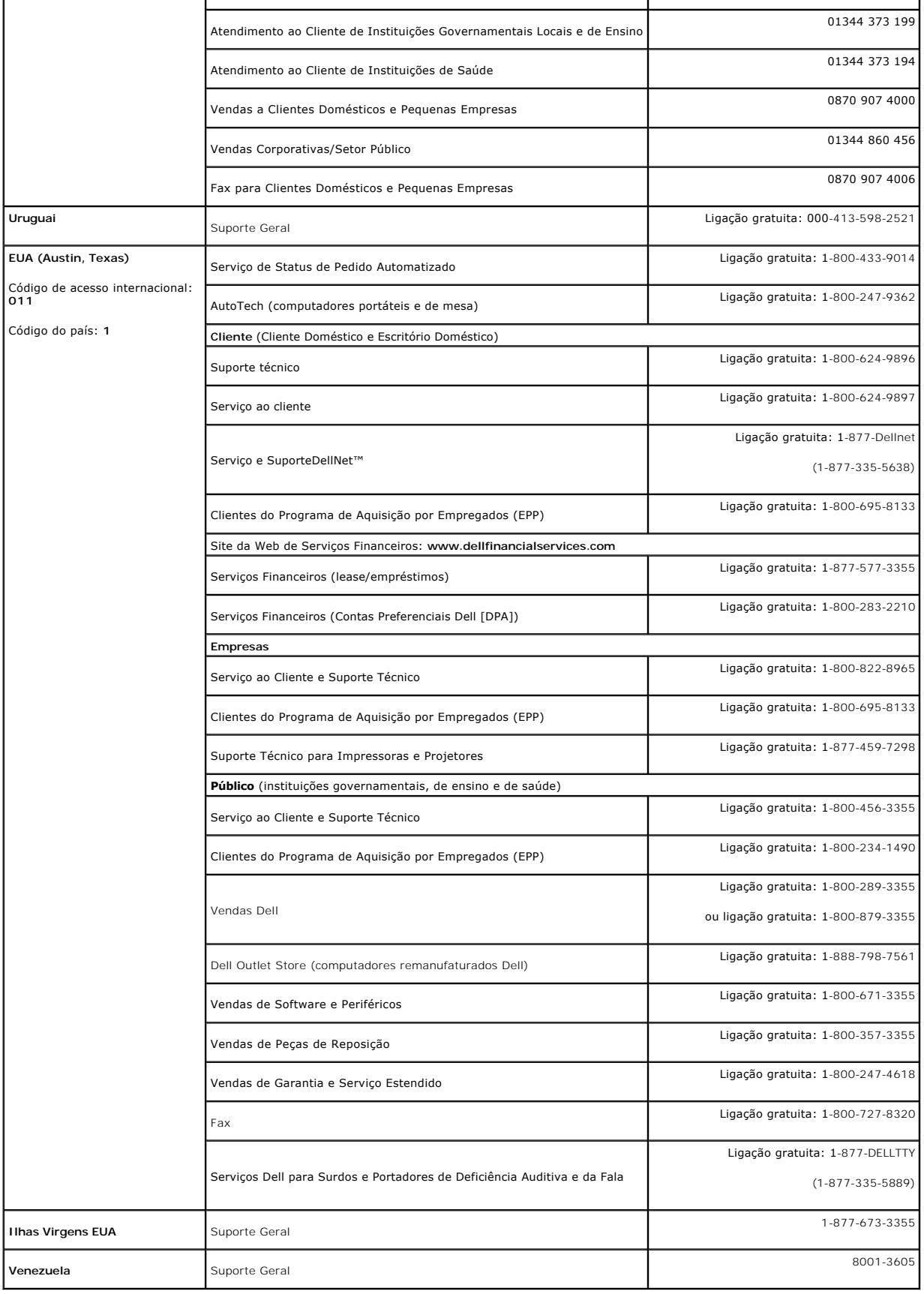

### <span id="page-21-1"></span><span id="page-21-0"></span>**Guia de instalação do monitor**

Para visualizar os arquivos PDF (arquivos com uma extensão .pdf), clique no título do documento. Para salvar os arquivo PDF (arquivos com extensão .pdf) no<br>disco rígido, clique com o botão direito no título do documento, c

*[Guia de instala](file:///C:/data/systems/3007WFP/qsg_ew.pdf)* **(.pdf )** (aproximadamente 14 MB)

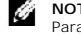

**NOTA:** Arquivos PDF requerem o Adobe® Acrobat® Reader®, que pode ser copiado do site da Adobe na web.<br>Para visualizar um arquivo PDF, inicie o Acrobat Reader. Em seguida, clique em **Arquivo→ Abrir** e selecione o arquivo

### <span id="page-22-0"></span>**Instalação do monitor**

#### **Monitor de painel plano Dell™ 3007WFP UltraSharp**

- [Conexão do monitor](#page-22-1)
- [Instalação do Utility Tool \(sistemas operacionais Microsoft](#page-22-2)<sup>®</sup>Windows<sup>®</sup>)
- [Uso dos botões do painel frontal](#page-23-1)
- [Uso do sistema de OSD](#page-23-2)
- O [Uso do Dell Soundbar \(opcional\)](#page-24-1)

### <span id="page-22-1"></span>**Conexão do monitor**

**ATENÇÃO: Antes de iniciar qualquer procedimento desta seção, leia as [instruções de segurança](file:///C:/data/systems/3007WFP/bp/appendx.htm#Safety%20Information).**

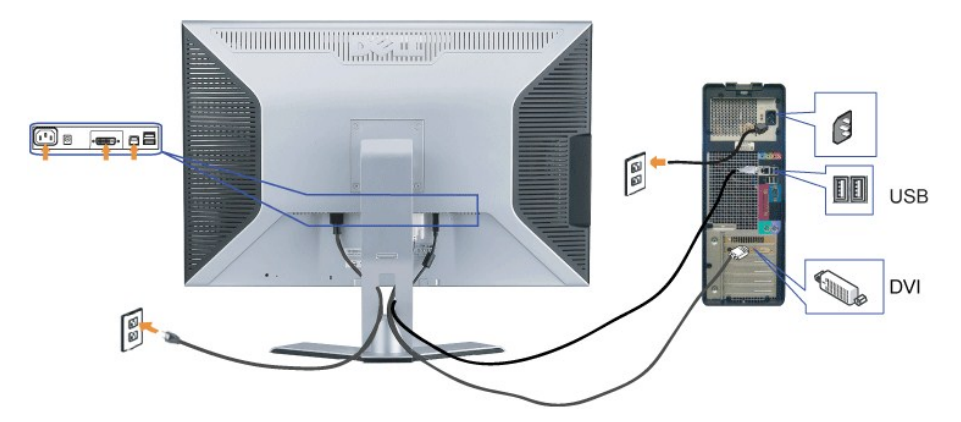

- **1.** Desligue o computador e desconecte o cabo de alimentação.
- **2.** Ligue a extremidade do conector branco do cabo DVI instalado no monitor ao conector do computador.
- **3.** Usando o cabo USB que acompanha o monitor, ligue o computador ao conector USB de upstream do monitor. Depois de ligar este cabo ao computador e a monitor, será possível usar os conectores de downstream USB do monitor.
- **4.** Conecte qualquer dispositivo USB.
- **5.** Conecte o cabo de alimentação.
- **6.** Ligue o monitor e o computador. Se não vir a imagem, consulte a seção Solução de problemas do monitor. [Solução de problemas](file:///C:/data/systems/3007WFP/bp/solve.htm#General%20Problems).

**Nota: O monitor exibirá em tela cheia padrões que rolam a tela em branco, preto, vermelho, verde e azul se o cabo DVI não estiver conectado. Este**  padrão de autoteste será exibido continuamente quando o monitor detectar que o cabo DVI entre o monitor e o PC estiver desconectado.<br>Padrão de autoteste será exibido continuamente quando o monitor detectar que o cabo DVI e

### <span id="page-22-2"></span>**Instalação do Utility Tool (sistemas operacionais Microsoft®Windows®)**

O arquivo **setup.exe presente no CD permite instalar a ferramenta utilitária no computador. Este recurso consulta o parâmetro de brilho do monitor e exibe a<br>barra de intervalo de ajuste na tela.** 

- **1.** Insira o CD na unidade óptica.
- **2.** Abra a pasta **Drivers** e clique duas vezes em **setup.exe**.

**Certifique-se de que o cabo USB esteja conectado ao monitor e ao computador.** 

- **3.** O Assistente do InstallShield iniciará o programa. Clique em Avançar para continuar.
- **4.** Selecione **Aceito o contrato de licença** e clique em **Avançar**.
- **5.** Clique em **Instalar** para finalizar a instalação. Depois que a instalação estiver completa, clique em **Concluir**.

Agora é possível ver a barra de intervalo de ajuste ao ajustar o brilho no monitor.

<span id="page-23-0"></span>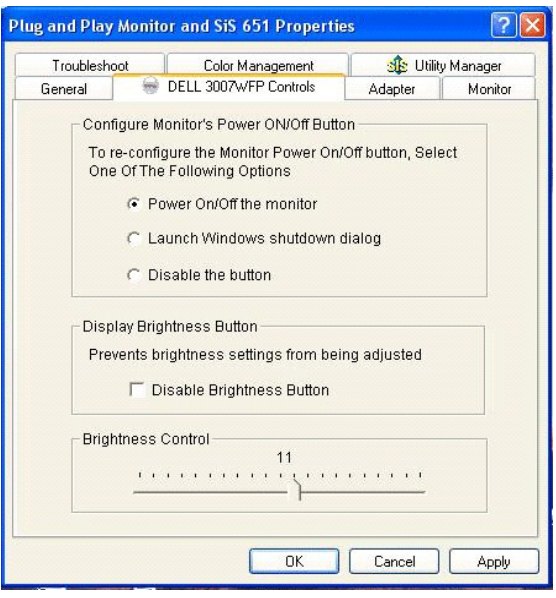

### <span id="page-23-1"></span>**Uso dos botões do painel frontal**

Use os botões no painel frontal do monitor para ajustar a imagem.

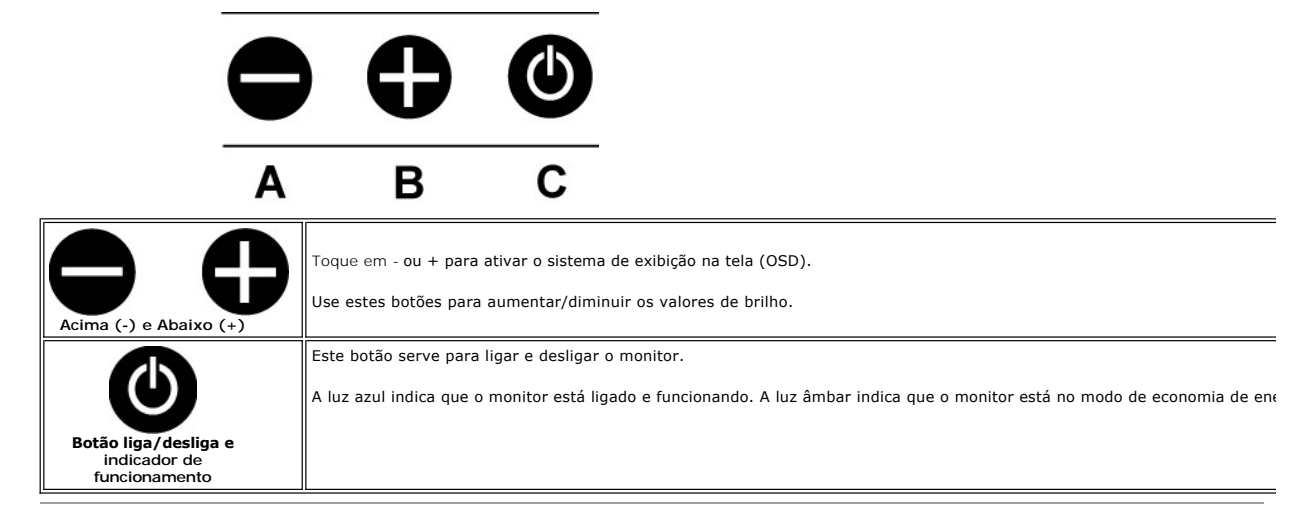

### <span id="page-23-2"></span>**Uso do sistema OSD**

### **NOTA: O monitor salva automaticamente todos os ajustes feitos.**

**1.** Toque em - ou + para ativar o sistema de exibição na tela (OSD).

**2.** Toque nos botões - e + para selecionar o parâmetro desejado.

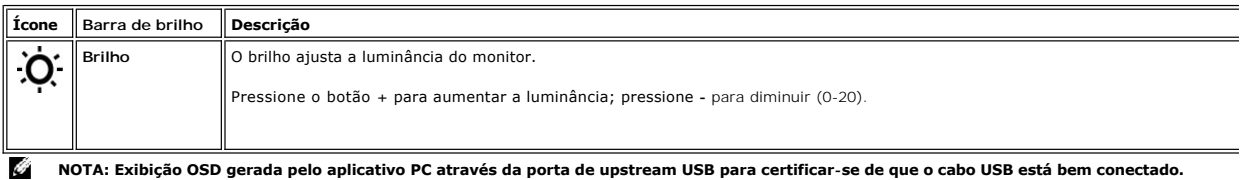

<span id="page-24-0"></span>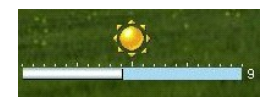

### <span id="page-24-1"></span>**Uso do Dell Soundbar (opcional)**

O Dell Soundbar é um sistema de quadro alto-falantes em dois canais que pode ser instalado no monitor. Itens localizados no Soundbar: Controle de volume<br>rotativo e liga/desliga para ajustar o nível geral do sistema, um LED

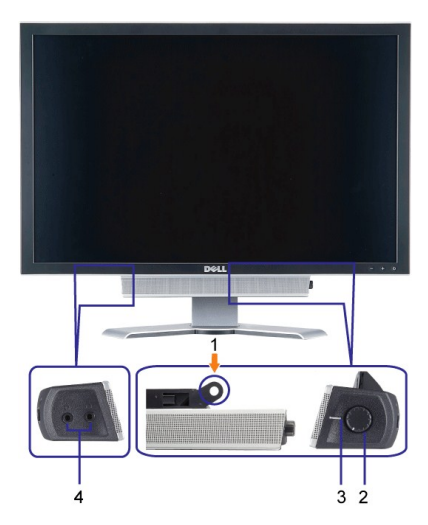

- **1.** Mecanismo de fixação
- **2.** Controle de volume / liga/desliga
- **3.**  Indicador de funcionamento
- **4.** Conectores para fone de ouvido

### **Fixação do Soundbar no monitor**

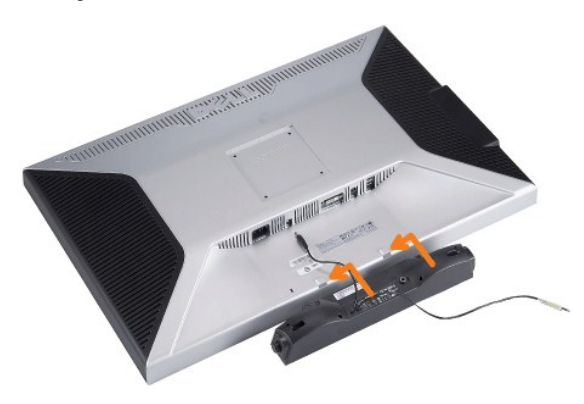

**AVISO: Não use o conector de alimentação elétrica do Soundbar com nenhum outro dispositivo.**

- **1.** A fixação é feita alinhando as duas ranhuras do Soundbar com as duas lingüetas na parte inferior do monitor.
- **2.** Deslize o Soundbar para a esquerda até se encaixar no lugar.
- **3.**  Conecte o cabo elétrico do Soundbar ao conector na parte traseira do monitor.
- **4.** Insira o conector estéreo (verde) do Soundbar no conector de saída de áudio do computador.

### <span id="page-25-0"></span>**Solução de problemas**

**Monitor de painel plano Dell™ 3007WFP UltraSharp**

- **[Problemas gerais](#page-25-1)**
- $\bullet$  [Problemas específicos do produto](#page-25-2)
- [Problemas de USB](#page-26-1)
- [Solução de problemas do Soundbar](#page-26-2)

**ATENÇÃO: Antes de iniciar qualquer procedimento desta seção, leia as [instruções de segurança](file:///C:/data/systems/3007WFP/bp/appendx.htm#Safety%20Information).**

### <span id="page-25-1"></span>**Problemas gerais**

A tabela a seguir contém informações gerais sobre problemas comuns que o monitor pode apresentar.

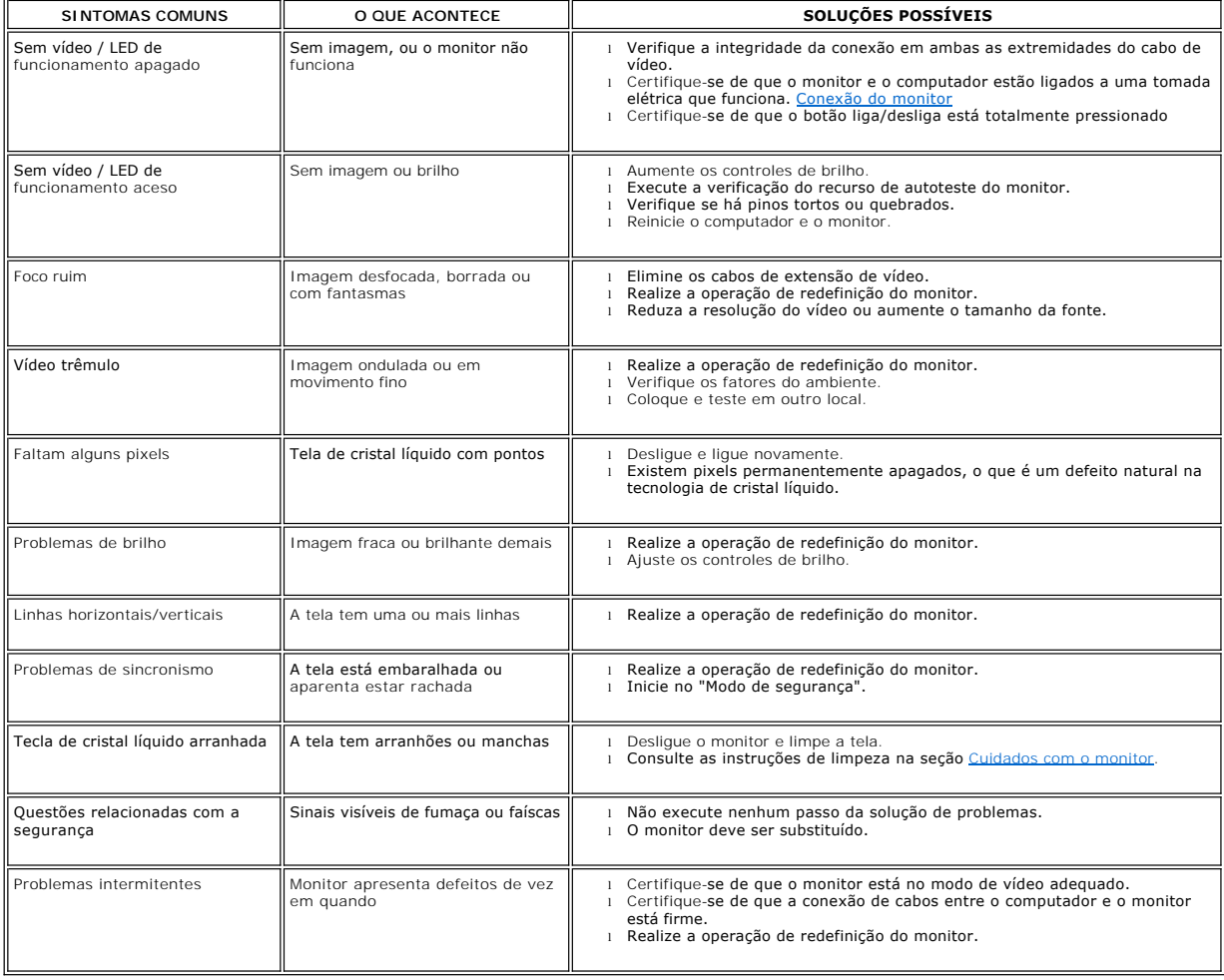

### <span id="page-25-2"></span>**Problemas específicos do produto**

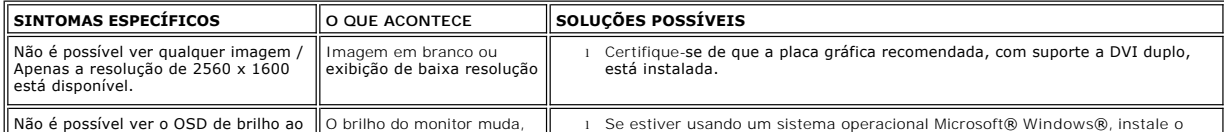

<span id="page-26-0"></span>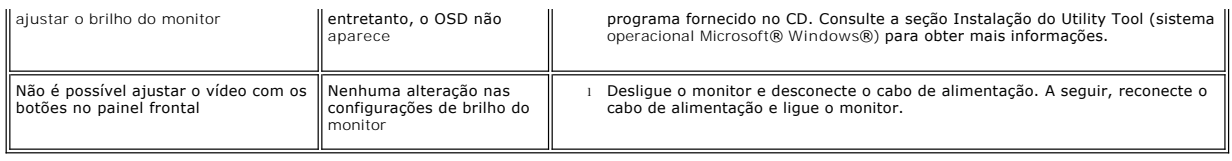

### <span id="page-26-1"></span>**Problemas de USB**

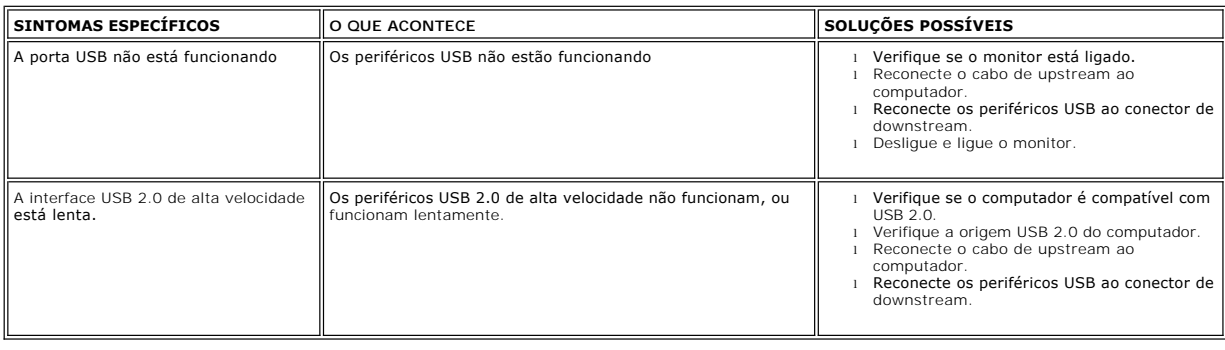

## <span id="page-26-2"></span>**Solução de problemas do Soundbar**

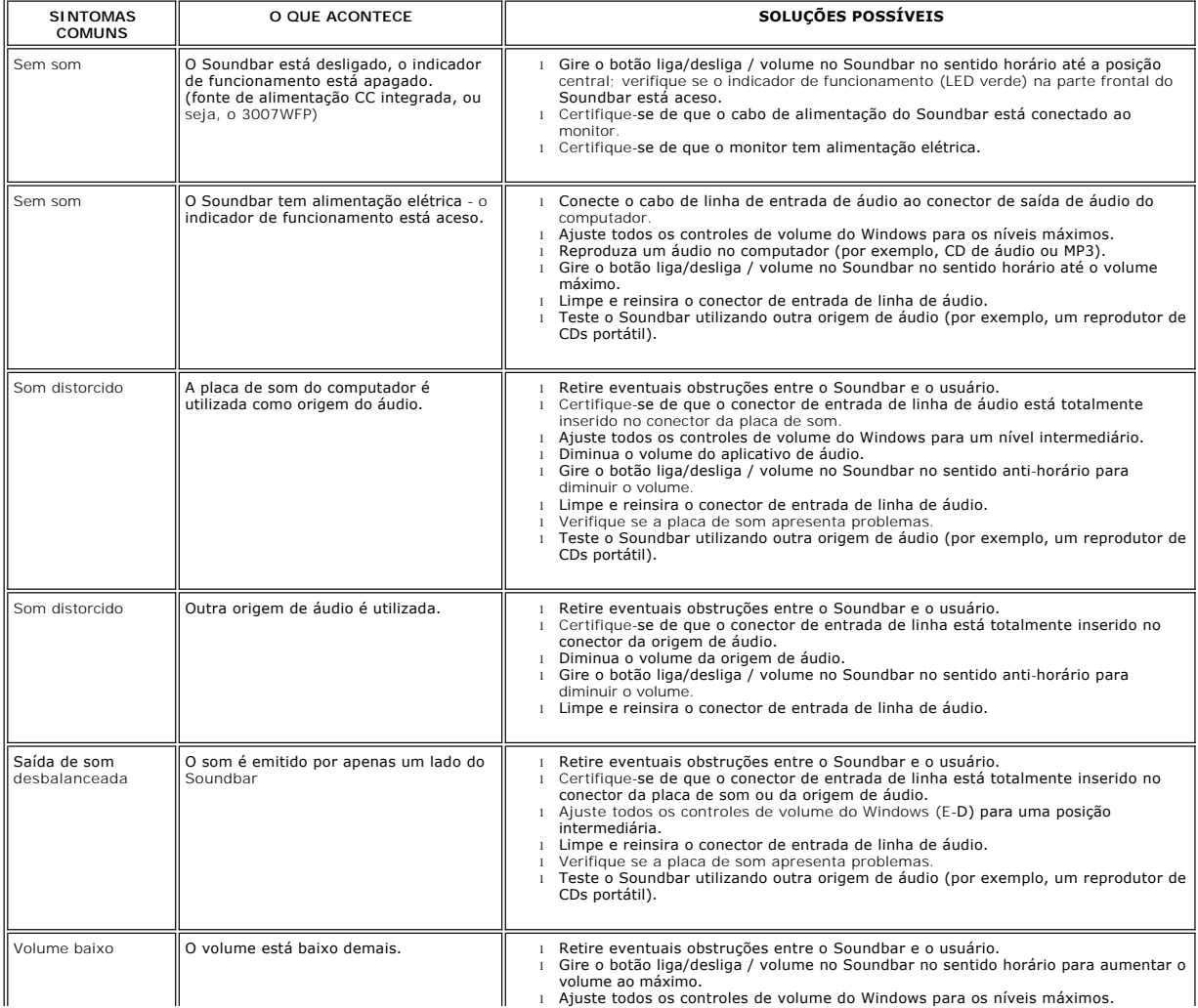

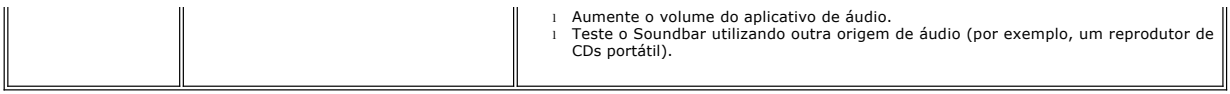

### <span id="page-28-0"></span>**Uso da base ajustável do monitor**

**Monitor de painel plano Dell™ 3007WFP UltraSharp**

- [Organização dos cabos](#page-28-1)
- O [Uso dos ajustes de inclinação, giro e altura](#page-28-2)

<span id="page-28-1"></span>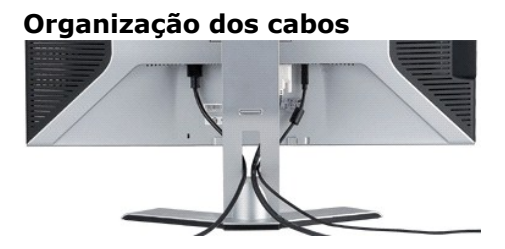

Depois de instalar todos os cabos necessários no monitor e no computador (consulte <u>Conexão do monitor</u> para saber como instalar os cabos) use o porta-<br>cabo para organizar os cabos de maneira apropriada, como mostrado acim

### <span id="page-28-2"></span>**Uso dos ajustes de inclinação, giro e altura**

Ajustes de inclinação, giro e altura do monitor. É possível ajustar o monitor conforme as suas necessidades.

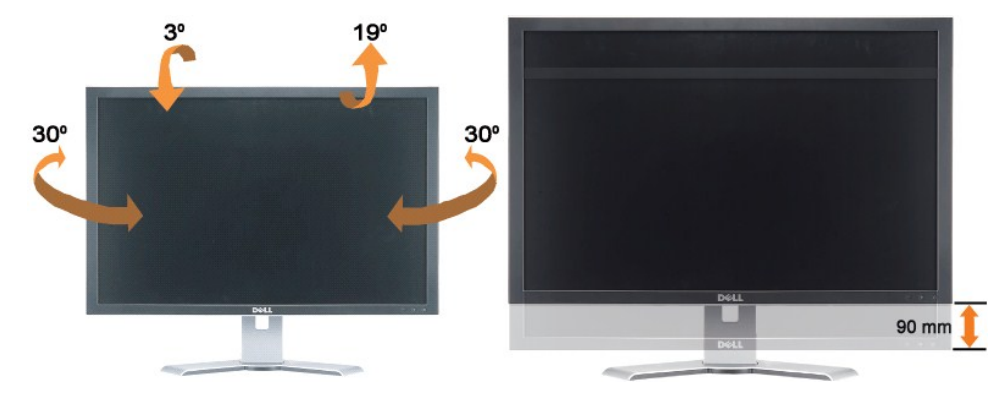

Ajuste a base verticalmente, até 90 mm usando o botão de bloqueio/liberação da base. Pressione o botão de bloqueio/liberação da base na parte traseira do monitor e, em seguida, levante ou abaixe a base até a posição desejada.

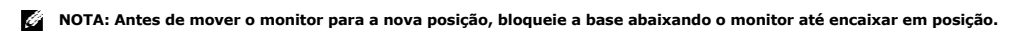